## CLI لالخ نم CBS لوحم ىلع رورملا ةملك تادادعإ (رماوألا رطس ةهجاو)  $\overline{\phantom{a}}$

### فدهلا

ةدحو ل<code>الخ</code> نم كب صاخلا لّوحملا ىلإ لوخدلا ليجستب اهيف موقت يت<code>ل</code>ا ىلوألاا ةرملا يف نمو .Cisco امهو ،نييضارتفالI رورملI ةملكو مدختسملI مسI مادختسI كيلء بجي ،مكحتلI ةملك ديقعت نيكمت متيسو .Cisco باسحل ةديدج رورم ةملك نيوكتو لاخدإ كنم بلطُيس مث متتسف ،يفكي امب ةدقعم اهترتخا يتلاا رورملا ةملك نكت مل اذإو .يضارتفا لكشب رورملا .ىرخأ رورم ةملك ءاشنإب كتبلاطم

نإف ،زاهجلا ىلإ نيمدختسملا لوصو ىلع ةقداصملل مدختسُت رورملا تاملك نوكل أَرظنو ديقعت تابلطتم ضرف متي ،يلاتلابو .ةلمتحم ةينمأ رطاخم لثمت ةطيسبلا رورملا تاملك .ةجاحلا بسح اهنيوكت متي دقو يضارتفا لكشب رورملا ةملك

،ةملك نكمي ،ةملك طخ ،دادعإ ةيلمع ةملك يساسأ نيءي نأ فيك يلع ميلعت ةدام اذه دوزي دادعإ ةيلمع ةخوخيش ةملكو ،باسح لمعتسملا يلء ةدعاق ديقعت ةملك ،ةداعتسإ ةملك ةمدخ .sery 350 و 250 (CBS (حاتفم لمع cisco يف (CLI (نراق طخ رمألا لالخ نم كحاتفم ىلع

ةدعاسملا ةادألا لالخ نم اهديقعتو رورملا ةملك ةوق تادادعإ نيوكتل رايخلا كيدل **:ةظحالم** .تاميلعت ىلع لوصحلل <u>[انه](/content/en/us/support/docs/smb/switches/cisco-250-series-smart-switches/smb1014-configure-password-strength-and-complexity-settings-on-the-s.html)</u> رقنا .اضيأ لوحملا يف بيولا ىلإ ةدنتسملI J.

# جماربلا رادصإ | قيبطتلل ةلباقلا ةزهجألا

- 3.0.0 | <u>(تانايبلI ةقرو)</u> 250SBS •
- 3.0.0 | <u>[\(تانايب ةقرو\)](/content/en/us/products/collateral/switches/small-business-smart-switches/data_sheet_c78-610061.html)</u> CBS350 **.**
- 3.0.0 | <u>[\(تانايب ةقرو\)](/content/en/us/products/collateral/switches/small-business-smart-switches/data_sheet_c78-610061.html)</u> CBS350-2X •
- 3.0.0 | <u>[\(تانايب ةقرو\)](/content/en/us/products/collateral/switches/small-business-smart-switches/data_sheet_c78-610061.html)</u> CBS350-4X •

# (CLI) رماوألا رطس ةهجاو لالخ نم رورملا ةملك تادادعإ نيوكت

:هاندأ تارايخلا نيب نم ،اهنيوكت ديرت يتلا رورملا ةملك تادادعإ رَتخا

[ةيساسألا رورملا ةملك تادادعإ نيوكت](#page-0-0)

[طخلا رورم ةملك تادادعإ نيوكت](#page-1-0)

[رورملا ةملك نيكمت تادادعإ نيوكت](#page-2-0)

[ةمدخلا رورم ةملك دادرتسا تادادعإ نيوكت](#page-4-0)

[رورملا ةملك ديقعت تادادعإ نيوكت](#page-5-0)

[رورملا ةملك مداقت تادادعإ نيوكت](#page-7-0)

### <span id="page-0-0"></span><u>ةيساسألI رورملI ةملك تادادعإ نيوكت</u>

امه نايضارتفال ارورمل اةملكو مدختسمل مسا .لوحمل مكحت ةدحو ىلإ لوخدل لجس .1 ةوطخل ا cisco.

،لاثم اذه يف .كزاهجل قي قدل| زارطل| ىلع ءانب ةحاتمل| تارايخل| وأ رم|وأل| فـلتخت دق **:ةظحالم**، .حاتفم تلمعتسا 350CBS لا

طغضا .لضفا لكشب كتكبش ةيامحل ةديدج رورم ةملك نيوكت كنم بلطُيس .2 ةوطخلا .كيدل حيتافملا ةحول ىلع "ال" ـب ةباجإلل N وأ "معن" ـب ةباجإلل Y ىلع

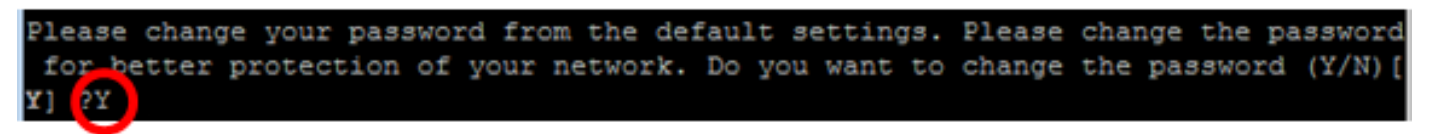

.ص ىلع طغضلا متي ،لاثملا اذه يف **:ةظحالم** 

.حيتافملا ةحول نم Enter ىلع طغضا مث ةميدقلا رورملا ةملك لخدأ 3. ةوطخلا

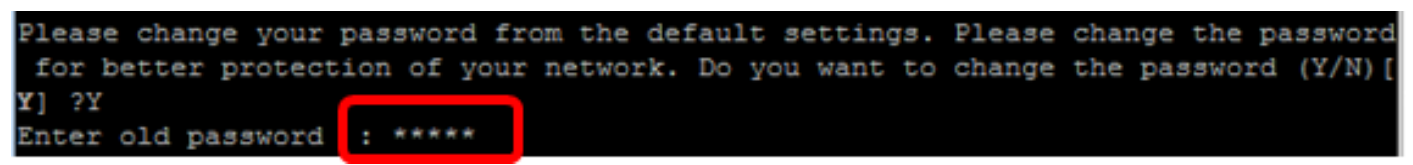

ةحول نم Enter ىلء طغضا مث كلذل اقفو اهدكأو ةديدجلا رورملا ةملك لخدأ .4 ةوطخلا .حيتافملا

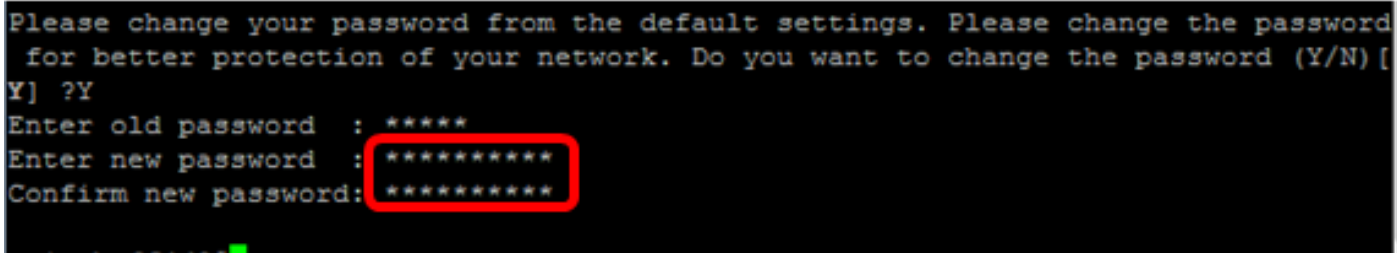

switche6f4d3#

ي: EXEC" عضو يف .enable رمألI مادختساب تازايتمالI يذ EXEC عضو لخدأ 5. ةوطخلI نء ،ليءغشت الناعدب نيوكت فلم يف اهنيوكت مت يتلا تادادعإلى ظفحا ،لّوحملل "تازايتمال :يلي ام لاخدإ لالخ

CBS350#**copy running-config startup-config**

switche6f4d3<mark>:</mark>copy running-config startup-conf Overwrite file [startup-config].... (Y/N)[N] 2

حيتافملا ةحول ىلع "ال" ـب ةباجإلل N وأ "معن" ـب ةباجإلل Y ىلع طغضا (يرايتخا) 6. ةوطخلا .[config-startup [file Overwrite رمألا هّجوم روهظ درجمب كيدل

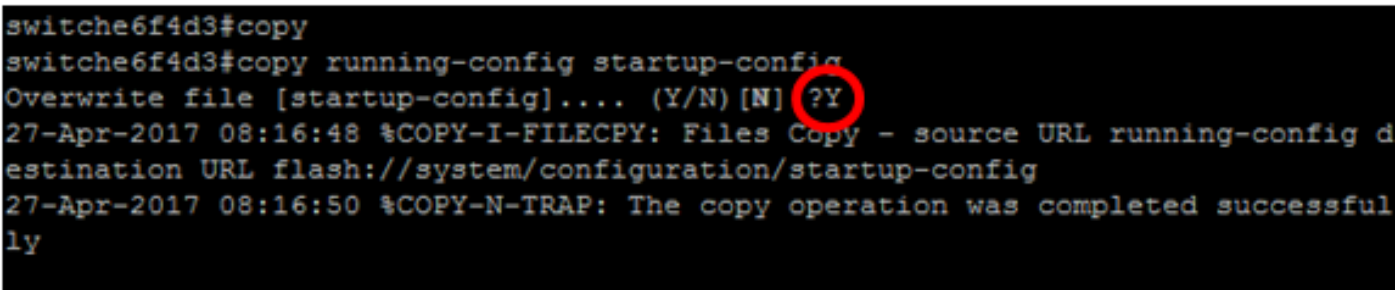

switche6f4d3#

كيدل لّوحملا يلء ةيساسألا رورملا ةملك تادادعإ نيوكت نم نآلا تيهتنا دق نوكت نأ بجي .(CLI) رماوألI رطس ةهجاو لالخ نم

<span id="page-1-0"></span><mark>طخلا رورم ةملك تادادعإ نيوكت</mark>

امه نايضارتفال ارورملا ةملكو مدختسمل مسا .لوحمل مكحت ةدحو ىلإ لوخدل لجس .1 ةوطخل ا تانايب لِخدأف ،ةديدج رورم ةملك وأ ديدج مدختسم مسا ني وكت نَم تيهتنا دق تَنك اذإ .*cisco* .كلذ نم ًالدب كلت دامتعالا

**User Name:cisco** Password: \*\*\*\*\*\*\*\*\*\*

لالخ نم "ماعلا نيوكتلا" عضو ىلإ لخدا ،لوحملل "تازايتمالا يذ EXEC "عضو يف 2. ةوطخلا :يلاتلا لاخدإ

CBS350#**configure terminal**

(SSH (Shell Secureو Telnet جمانربو مكحتلا ةدحو لثم ،طخ ىلع رورم ةملك نيوكتل 3. ةوطخلا :يلاتلا لاخدإ لالخ نم رورملا ةملكل "طخلا نيوكت" عضو لِخدأ ،كلذ ىلإ امو

CBS350(config)#**line [nom]**

.telnet لمعتسي طخلا ،لاثم اذه يف **:ةظحالم** 

:يلاتلا لخدي ب طخلل رمأ ةملكلا تلخد 4. ةوطخلا

```
CBS350(config-line)#password [] []
```
:يه تارايخلا

- .اًفرح 159 ىلإ 0 نم لوطلا حوارتيو .طخلل رورملا ةملك ديدحتل password
- .رخآ زاهج نيوكت نم اهخسنو رورملا ةملك ريفشت ديدحتل (يرايتخا) encrypted

.طخ telnet لI ل \$Cisco123 ةملكلI تننيع ،ل|ثم اذه يف **:ةظحالم** 

:يلي ام لِخدأ ،ةيضارتفالا رورملا ةملك ىلإ طخلا رورم ةملك ةداعإل (يرايتخا) 5. ةوطخلا

```
CBS350(config-line)#no 
.لوحملل "تازايتمالا يذ EXEC "عضو ىلإ ةدوعلل end رمألا لخدأ 6. ةوطخلا
```
CBS350(config)#**end**

مت يتلا تادادعإلا ظفحا ،لوحملل "تازايتمالا يذ EXEC "عضو يف (يرايتخا) 7. ةوطخلا :يلي ام لاخدإ لالخ نم ،ليغشتلا ءدب نيوكت فلم يف اهنيوكت

CBS350#**copy running-config startup-config**

حيتافملا ةحول ىلع "ال" ـب ةباجإلل N وأ "معن" ـب ةباجإلل Y ىلع طغضا (يرايتخا) 8. ةوطخلا .[config-startup [file Overwrite رمألا هّجوم روهظ درجمب كيدل

ل|لخ نم كيدل لّوحمل| ىلع طخل| رورم ةملك ت|دادعإ نيوكت نم نآل| تيهتن| دق نوكت نأ بجي .(CLI (رماوألا رطس ةهجاو

#### <span id="page-2-0"></span>رورملا ةملك نيكمت تادادعإ نيوكت

نۍوكتلا فالم يف اهظفحو اًيئاقلت اهريفشت متي ،ةديدج رورم ةملك نيك⊿مت نيوكت دنع نيوكتلا فالم يف رهظتسف ،رورملا ةملك للخدإ ةيفي كنع رظنلا ضغبو .هليءشت يراجلا .ةرّفشملا رورملا ةملك عم ةيساسألا ةملكلا ريفشت عم هليغشت يراجلا

ةهجاو لالخ نم كيدل لـّوحملا ىلع رورملا ةملك نيكمت تادادعإ نيوكتل ةيلاتلا تاوطخلا عبتا :(CLI) رماوألI رطس

امه نايضارتفال ارورملا ةملكو مدختسمل مسا .لوحمل مكحت ةدحو ىلإ لوخدل لجس .1 ةوطخل ا تانايب لِخدأف ،ةديدج رورم ةملك وأ ديدج مدختسم مسا ني وكت نَم تيهتنا دق تَنك اذإ .*cisco* .كلذ نم ًالدب كلت دامتعالا

**User Name:cisco** Password: \*\*\*\*\*\*\*\*\*\*

لالخ نم "ماعلا نيوكتلا" عضو ىلإ لخدا ،لوحملل "تازايتمالا يذ EXEC "عضو يف 2. ةوطخلا :يلاتلا لاخدإ

CBS350#**configure terminal**

،لوحملا ىلع مدختسملل ةنيعم لوصو تايوتسم ىلع ةيلحم رورم ةملك نيوكتل 3. ةوطخلا :يلي ام لِخدأ

CBS350(config)#**enable [niveau ] [ | ]**

:يه تارايخلا

حوارتيو .رورملا ةملك ميلع قبطنت يذل| ىوتسمل| ديدحتل — level privilege-level • ةميقلا ىلع ىوتسملا نييءت متيسف ،هديدحت مدع لاح يفو .15 ىلإ 1 نم ىوتسملا :مدختسملا تايوتسم يلي اميف 15. ةيضارتفالا

لوصول| مدختسمل| عيطتسي ال — (1) طقف ةءارقلل (CLI) رماوأل| رطس ةهجاو ىلإ لوصول| رماوألا رطس ةهجاو رماوأ ىلإ لوصولا طقف هنكميو ،(GUI (ةيموسرلا مدختسملا ةهجاو ىلإ .زاهجلا نيوكت ريغت ال يتلاو (CLI)

عيطتسي الس — (7) ةدودحملا ةباتكلل/ةءارقلل (CLI) رماوألا رطس ةهجاو ىلإ لوصول| ضعب يJ لَ لوصولاً طقف هنكميو ،(GUI) ةيموسرلI مدختسملI ةهجاو ىJ لوصولI مدختسملI ليلدلا عِجار ،تامولعملا نم ديزملو .زاهجلا نيوكت ريغت يتلا (CLI (رماوألا رطس ةهجاو رماوأ .(CLI) رماوألا رطس ةهجاول يءجرملI

مدختسملا ةهجاو ىلإ لوصولا مدختسملل نكمي — (15) ةباتكلا/ةءارقلا ةرادإ ىلإ لوصول -.زاهجلا نيوكت اًضيأ هنكميو ،(GUI (ةيموسرلا

CBS350(config)#**enable 7 Cisco123\$**

.باسح لمعتسم 7 يوتسملل \$Cisco123 ةملكلا تتبث ،لاثم اذه يف **:ةظحالم** 

● .اًيلاح همدختست يذلا مدختسملا مسال رورملا ةملك يه — ةرفشملا ريغ رورملا ةملك .اًفرح 159 ىلإ 0 نم لوطلا حوارتيو

CBS350(config)#**enable Cisco123\$**

123\$.Cisco ةملكلا تلمعتسا ،لاثم اذه يف :ةظحالم

اذه مادختسا كنكمي **.رورملا ةملك ريفشت ديدحتل — ةرّفشملا رورمل**ا **ةملك encrypted •** كل حمسىسو .رخآ زاهجل رخآ نيوكت فJم نم لءفلاب اهريفشت مت رورم ةملك ل|خدإل رمأل| .رورملا ةملك سفن مادختساب نيلوحملا نيوكتب رايخلا اذه

CBS350(config)#**enable 6f43205030a2f3a1e243873007370fab**

يء مذهو .6f43205030a2f3a1e243873007370fab لمءتسي رسلI ةملك ،ل|ثملI اذه يف **:ةظحالم** 123\$.Cisco نم ةرفشملا ةخسنلا

.ذفنءم 7 يوتسملل \$Cisco123 ةملك تتبث enable لل ،فنآلاتملا يف **:ةظحالم** 

:يلي ام لِخدأ ،ةيضارتفالا رورملا ةملك ىلإ مدختسملا رورم ةملك ةداعإل (يرايتخا) .4 ةوطخلا

CBS350(config)#**no** 

.لوحملل "تازايتمالا يذ EXEC "عضو ىلإ ةدوعلل exit رمألا لخدأ 5. ةوطخلا

CBS350(config)#**exit**

مت يتلا تادادعإلا ظفحا ،لوحملل "تازايتمالا يذ EXEC "عضو يف (يرايتخا) 6. ةوطخلا :يلي ام لاخدإ لالخ نم ،ليغشتلا ءدب نيوكت فلم يف اهنيوكت

CBS350#**copy running-config startup-config**

حيتافملا ةحول ىلع "ال" ـب ةباجإلل N وأ "معن" ـب ةباجإلل Y ىلع طغضا (يرايتخا) 7. ةوطخلا .[config-startup [file Overwrite رمألا هّجوم روهظ درجمب كيدل

نء كيدل لّوحملا ىلء رورملا ةملك نيكمت تادادعإ نيوكت نم نآلا تيهتنا دق نوكت نأ بجي .(CLI) رماوألI رطس ةهجاو لالخ

#### <span id="page-4-0"></span>ةمدخلا رورم ةملك دادرتسا تادادعإ نيوكت

ةدحو ذف $\omega$ ة يلإ ي على الوصول التي المع العناكم المعتبر في الع مع الله عنه التي تم تصل الله عن الله عنها ا :ةيلاتلا تالاحلا يف زاهجلاب مكحتلا

- ل.يغشتو ديەمټلI ةمئاق ىلإ لوصولI كنكمي ،رورملI ةملك دادرتسI نيكمت لاح يف نيوكتلا تافلم عيمجب ظافتحالا متيو .ديهمتلا ةمئاق يف رورملا ةملك دادرتسا .مدختسملا تافلمو
- ل.يغشتو ديەمټلI ةمئاق ىلإ لوصولI كنكمي ،رورملI ةملك دادرتسI ليطعت لIح يف تافـلمو نيوكتـلا تافـلم ةلازإ متتو .ليغشتـلا ةمئاق يف رورملا ةملك دادرتسا .مدختسملا
- مدختسملا اهددحي رورم ةرابِع مادختساب ةساسحلا هتانايب ةيامحل زاهج نيوكت لاح يف ةمئاق نم رورملا ةملك دادرتسا ليءِشت ٍذئدنع كنكمي الف ،ةنمآلاو ةساسحلا تانايبلل .رورملا ةملك دادرتسا نيكمت لاح يف ىتح ديهمتلا

نيوكتل ةيلاتان تاوطخلا عبتا .يضارتفا لكشب ةمدخلا رورم ةملك دادرتسا نيكمت متي :(CLI) رماوألا رطس ةهجاو ل|لخ نم كيدل لّوحملI ىلع ةمدخلI رورم ةملك دادرتسI تادادعإ

امه نايضارتفالا رورملا ةملكو مدختسملا مسا .لوحملا مكحت ةدحو ىلإ لوخدلا لجس .1 ةوطخلا تانايب لِخدأف ،ةديدج رورم ةملك وأ ديدج مدختسم مسا نيوكت نم تيهتنا دق تنك اذإ .cisco .كلذ نم ًالدب كلت دامتعالا

#### User Name: cisco [Password: \*\*\*\*\*\*\*\*\*\*

لالخ نم "ماعلا نيوكتلا" عضو ىلإ لخدا ،لوحملل "تازايتمالا يذ EXEC "عضو يف 2. ةوطخلا :يلاتلا لاخدإ

CBS350#**configure terminal**

:يلي ام لخدأ ،لّوحملا ىلع رورملا ةملك دادرتسا دادعإ نيكمتل (يرايتخا) 3. ةوطخلا

CBS350#**service reprise**

:يلي ام لخدأ ،لّوحملا ىلع رورملا ةملك دادرتس| دادعإ ليطعتل (يرايتخا) .4 ةوطخل|

CBS350#**no reprise**

#### حيتافملا ةحول ىلع "ال" ـب ةباجإلل N وأ "معن" ـب ةباجإلل Y ىلع طغضا (يرايتخا) 5. ةوطخلا .هاندأ هّجوملا روهظ درجمب كيدل

.ص ىلء طغضلا متي ،لاثملا اذه يف **:ةظحالم** 

.لوحملل "تازايتمالا يذ EXEC "عضو ىلإ ةدوعلل exit رمألا لخدأ 6. ةوطخلا

CBS350(config)#**exit**

مت يتلا تادادعإلا ظفحا ،لوحملل "تازايتمالا يذ EXEC "عضو يف (يرايتخا) 7. ةوطخلا :يلي ام لاخدإ لالخ نم ،ليغشتلا ءدب نيوكت فلم يف اهنيوكت

CBS350#**copy running-config startup-config**

حيتافملا ةحول ىلع "ال" ـب ةباجإلل N وأ "معن" ـب ةباجإلل Y ىلع طغضا (يرايتخا) 8. ةوطخلا .[config-startup [file Overwrite رمألا هّجوم روهظ درجمب كيدل

نء كيدل لّوحملا ىلع رورملا ةملك دادرتسا تادادعإ نيوكت نم نآلا تيهتنا دق نوكت نأ بجي .(CLI) رماوألI رطس ةهجاو لالخ

#### <span id="page-5-0"></span>رورملا ةملك ديقعت تادادعإ نيوكت

تاملكل ديقعتلا دعاوق نيكمت ىلع لّوحملاب ةصاخلا رورملا ةملك ديقعت تادادعإ لمعت تادادعإلى عَمّ ةديدجلا رورملا تاملك قفاوتت نأ بجي ،ةزيملا هذه نيك متّ لاح يفّ .رورملا :ةيلاتلا ةيضارتفالا

- .ىندأ دحك فرحأ ةينامث نم اهلوط نوكي نأ بجي
- فورحلا لثم فرحأل انم لقأل ايلء ةفالتخم تائف عبرأ نم فرحأ ىلع يوتحت نأ بجي حيتافملا ةحول ىلء ةرفوتملا ةصاخلا فرحألاو ماقرألاو ةريغصلا فورحلاو ةريبكلا .ةيس|ىقل|
- .ةيلاحلا رورملا ةملك نع فلتخت نأ
- .ةيلاتتم تارم ثالث نم رثكال رركتت فرحا يا ىلع يوتحت الI •
- ري يغت قي رط نع كلذو هيلإ لوصولا مت ريغتم يا وا مدختسملا مسا سكع وا راركت بنجت .فرحألا ةلاح
- قيرط نع كلذو هيلإ لوصولا مت ريغتم يا وا ةعَنصُملا ةكرشلا مسا سكع وا راركت بَنجت ∙ .فرحألا ةلاح رييغت

اذإ .ةددحم رماوأ مادختساب كلذو هالءأ ةدراولا رورملا ةملك ديقءت تامس يف مكحتلا كنكمي .تادادعإل| كالت مادختس| متيسف ،ىرخأ ديقعت تادادعإ نيوكتب لبق نم تمق

ديقعت تادادعإ نيوكتال ةيلاتال تاوطخلا عبتا .يضارتفا لكشب ةزيملا مذه نيكمت متيو :(CLI) رماوألI رطس ةهجاو لIلخ نم كلذو كيدل لّوحملI ىلع رورملI ةملك

امه نايضارتفالا رورملا ةملكو مدختسملا مسا .لوحملا مكحت ةدحو ىلإ لوخدلا لجس .1 ةوطخلا تانايب لِخدأف ،ةديدج رورم ةملك وأ ديدج مدختسم مسا نيوكت نم تيهتنا دق تنك اذإ .cisco .كلذ نم ًالدب كلت دامتعالا

لالخ نم "ماعلا نيوكتلا" عضو ىلإ لخدا ،لوحملل "تازايتمالا يذ EXEC "عضو يف 2. ةوطخلا :يلاتلا لاخدإ

#### CBS350#**configure terminal**

:يلي ام لخدأ ،لّوحملا ىلع رورملا ةملك ديقعت تادادعإ نيكمتل (يرايتخا) .3 ةوطخلا

CBS350(config)#**passwords** 

:يلي ام لخدأ ،لّوحملا ىلع رورملا ةملك ديقعت تادادعإ ليطعتل (يرايتخا) .4 ةوطخلا

CBS350(config)#**no** 

:يلي ام لخدأ ،رورملا ةملكل تابلطتملا نم ىندألا دحلا نيوكتل (يرايتخا) 5. ةوطخلا

CBS350(config)#**passwords [longueur ] [classe ] [actuel] [répétition ] [username] [ nom]** :يه تارايخلا

- 64 ىلإ 0 نم اهلوط حوارتـيو .رورملI ةملك لوطل ىندالI دحلI نييءتل min-length number 8. يه ةيضارتفالا ةميقلا .اًفرح
- ةريبكلا فورحلا لثم فرحأل تائف نم ىندألا دحلا نييءتل min-classes number .ةيسايقلا حيتافملا ةحول ىلع ةرفوتملا ةصاخلا فرحألاو ماقرألاو ةريغصلا فورحلاو 3. يه ةيضارتفالا ةميقلا .تائف 4 ىلإ 0 نم تائفلا ددع حوارتيو
- رورملا ةملك اهسفن يه ةديدجلا رورملا ةملك نوكت نi ةيناكمإ مدع ديدحتل not-current .ةيلاحلا
- يتلا ةديدجلا رورملا ةملك يف فرحالا ددعل ىصقالا دحلا ديدحتل no-repeat number حوارتيو .ةرركتملا فرحألل دح دوجو مدع رفص ددعلا ددحيو ٍ.لاتتم لكشب اهراركت نكمي 3. يه ةيضارتفالا ةميقلا .اًفرح 16 ىلإ 0 نم ددعلا
- مسال اسكع وا اراركت نوكت نا نكمي ال رورملI ةملك نا ديدحتل not-username .فرحألا ةلاح رييغت قيرط نع هيلإ لوصولا مت ريغتم يأ وأ مدختسملا
- مسال اسكع وا اراركت نوكت نا نكمي ال رورملI ةملك نا ديدحتل not-manufacturer-name .فرحألا ةلاح ريءغت قيرط نع هيلإ لوصولا مت ريغتم يأ وأ ةعّنصُملا ةكرشلا

رورملا تاملك ديقعت تادادعإ نيوكت لمعي .دادعإ ةيلمع رخآلI اجراخ رمأ اذه حسمي ال **:ةظحالم** .ليُدبتك طَقفُ

وأ رركي ال عيطتسي ،زمر 9 لقألI ىلع ىلإ ديقعت تتبث ةملكلI ،لاثم اذه يف **:ةظحالم** .يلاح ةملكلا نأ امب سفن لا تنك عيطتسي الو ،مسإ لمعتسملا تسكع

.لوحملل "تازايتمالا يذ EXEC "عضو ىلإ ةدوعلل exit رمألا لخدأ 6. ةوطخلا

CBS350(config)#**exit**

مت يتلا تادادعإلا ظفحا ،لوحملل "تازايتمالا يذ EXEC "عضو يف (يرايتخا) 7. ةوطخلا :يلي ام لاخدإ لالخ نم ،ليغشتلا ءدب نيوكت فلم يف اهنيوكت

CBS350#**copy running-config startup-config**

حيتافملا ةحول ىلع "ال" ـب ةباجإلل N وأ "معن" ـب ةباجإلل Y ىلع طغضا (يرايتخا) 8. ةوطخلا .[config-startup [file Overwrite رمألا هّجوم روهظ درجمب كيدل

نء كيدل لّوحملا يلء رورملا ةملك ديقعت تادادعإ نيوكت نم نآلا تيهتنا دق نوكت نأ بجي

.(CLI) رماوألI رطس ةهجاو لالخ

[ضرع](#page-8-0) يJإ ليقتنا ،لوحملاب (CLI) رماوألI رطس ةهجاو ىلء رورملI ةملك نيوكت تادادعإ ضرعلو .[رورملا تاملك نيوكت تادادعإ](#page-8-0)

#### <span id="page-7-0"></span>رورملا ةملك مداقت تادادعإ نيوكت

15 مقر تازايتمالا ىوتسم نم ةيلحملا تانايبلا ةدعاق يمدختسمب طقف مداقتلا قلعتيو يضارتفالا نيوكتلا 15. مقر تازايتمالا ىوتسم نم ةنّوكملا رورملا تاملك نيكمت ةيلمعلو .اًموي 180 وه

ل|لخ نم كلذو كيدل لّوحمل| ىلع رورمل| ةملك ديقعت ت|دادع| نيوكتل ةيل|تل| ت|وطخل| عبت| :(CLI) رماوألI رطس ةهجاو

امه نايضارتفالا رورملا ةملكو مدختسملا مسا .لوحملا مكحت ةدحو ىلإ لوخدلا لجس .1 ةوطخلا تانايب لِخداف ،ةديدج رورم ةملك وأ ديدج مدختسم مسا نيوكت نم تيهتنِا دق تَنك اذإ .*cisco* .كلذ نم ًالدب كلت دامتعالا

User Name: cisco Password: \*\*\*\*\*\*\*\*\*\*\*

لالخ نم "ماعلا نيوكتلا" عضو ىلإ لخدا ،لوحملل "تازايتمالا يذ EXEC "عضو يف 2. ةوطخلا :يلاتلا لاخدإ

CBS350#**configure terminal**

:يلي ام لِخدأ ،لّوحملا يلء رورملا ةملك مداقت دادعإ ديدحتل .3 ةوطخلا

CBS350(config)#**passwords []**

ليطعتل 0 مادختسا كنكمي .رورملا ةملك رييءغت ضرف لٻق مايالا ددع ديدحتل - days • .اَموي 365 ىلإ 0 نم مايألI قIطن حوارت1و .مداقتلI

.موي 60 ىل| ةخوخىش تتبث ةملكل| ،ل|ثم اذه يف **:ةظحالم** 

:يلي ام لخدأ ،لّوحملا ىلع رورملا ةملك مداقت ليطعتل (يرايتخا) .4 ةوطخلا

CBS350(config)#**no 0** :يلي ام لِخدأ ،يضارتفالا دادعإلىا ىلإ رورملI ةملك مداقت ةداعإل (يرايتخا) .5 ةوطخلI

CBS350(config)#**no []** .لوحملل "تازايتمالا يذ EXEC "عضو ىلإ ةدوعلل exit رمألا لخدأ 6. ةوطخلا

CBS350(config)#**exit**

مت يتلا تادادعإلا ظفحا ،لوحملل "تازايتمالا يذ EXEC "عضو يف (يرايتخا) 7. ةوطخلا :يلي ام لاخدإ لالخ نم ،ليغشتلا ءدب نيوكت فلم يف اهنيوكت

CBS350#**copy running-config startup-config**

حيتافملا ةحول ىلع "ال" ـب ةباجإلل N وأ "معن" ـب ةباجإلل Y ىلع طغضا (يرايتخا) 8. ةوطخلا .[config-startup [file Overwrite رمألا هّجوم روهظ درجمب كيدل

نء كلذو كيدل لّوحملا ىلع رورملI ةملك مداقت تادادعإ نيوكتب نآلI تمق دق نوكت نأ بجي .(CLI) رماوألI رطس ةهجاو لالخ

[ضرع](#page-8-0) ىلإ لقتنا ،لوحملاب (CLI) رماوألI رطس ةهجاو ىلع رورملI ةملك نيوكت تادادعإ ضرعلو

.[رورملا تاملك نيوكت تادادعإ](#page-8-0)

#### <span id="page-8-0"></span>رورملا تاملك نيوكت تادادعإ ضرع Ĩ

15 مقر تازايتمالا ىوتسم نم ةيلحملا تانايبلا ةدعاق يمدختسمب طقف مداقتلا قلعتيو يضارتفالا نيوكتلا 15. مقر تازايتمالا ىوتسم نم ةنّوكملا رورملا تاملك نيكمت ةيلمعلو .اًموي 180 وه

:يلي ام لِخدأ ،لوحملل "تازايتمالا يذ EXEC "عضو يف 1. ةوطخلا

CBS350(config)#**show** 

ةمجرتلا هذه لوح

ةيل المادة الله من الناساب دنت ساب دنت مادينين تان تون تان ال ملابات أولان أعيمته من معت $\cup$  معدد عامل من من نيمدخت في ميدان أول العامل م امك ققيقا الأفال المعان المعالم في الأقال في الأفاق التي توكير المالم الما Cisco يلخت .فرتحم مجرتم اهمدقي يتلا ةيفارتحالا ةمجرتلا عم لاحلا وه ىل| اًمئاد عوجرلاب يصوُتو تامجرتلl مذه ققد نع امتيلوئسم Systems ارامستناء انالانهاني إنهاني للسابلة طربة متوقيا.